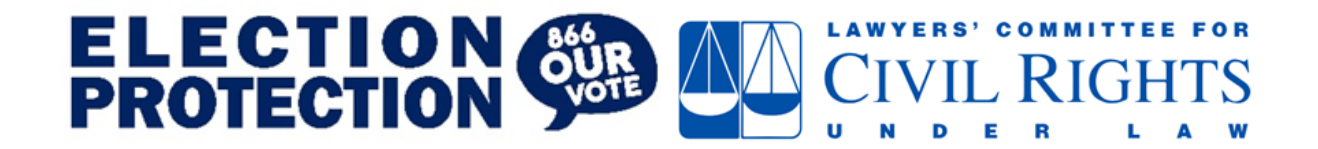

# <span id="page-0-0"></span>**EP Legal Front End User Guide**

*Last Updated: 9/23/22*

#### **Overview**

EP Legal is the hotline's substantive and technical guidance platform. It is designed to be barebones and easily navigable. The top menu has links to all the relevant pages.

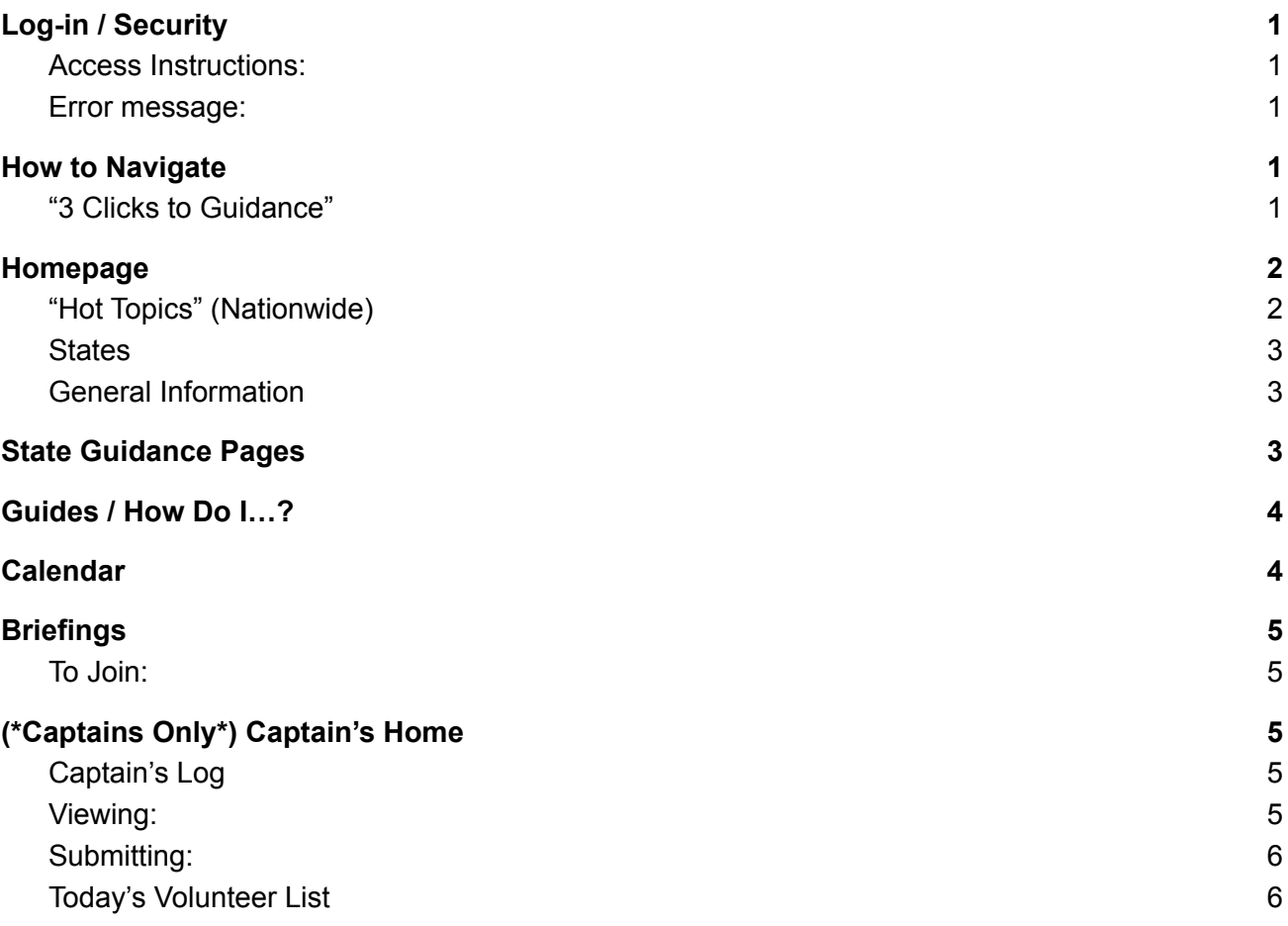

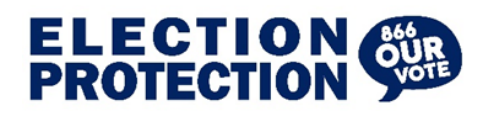

Return to Table of [Contents](#page-0-0)

## <span id="page-1-0"></span>**Log-in / Security**

EP Legal is integrated with our sign on platform Okta. That means you must be actively logged into Okta to access.

<span id="page-1-1"></span>Access Instructions:

- 1. Go to electionprotection.okta.com (Login using your credentials)
- 2. Click the "EP Legal Button"

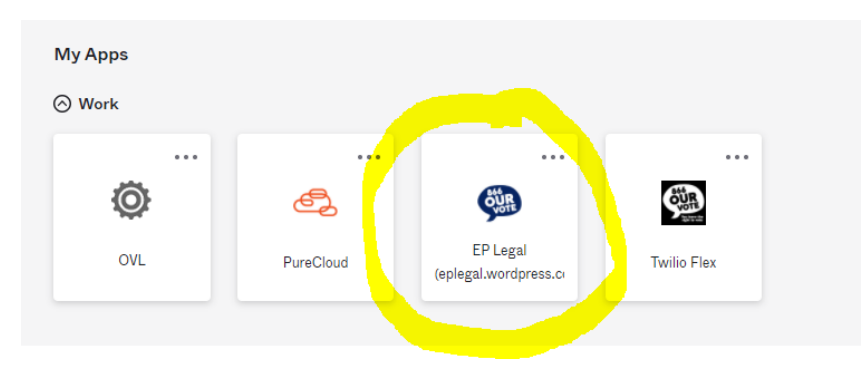

#### <span id="page-1-2"></span>Error message:

If you are not actively logged into Okta you will get an error message (example below). All this means is you need to log into Okta, click the EP Legal button, and try again *Note: Volunteers usually only gain access to Okta the evening before their scheduled shift.*

<span id="page-1-3"></span>You must be actively logged in through Okta to visit EP Legal. Please go to electionprotection.okta.com and click the EP Legal Button. Note: If you are a volunteer you will only have Okta access starting the evening before your shift (after receiving your shift reminder email).

### **How to Navigate**

EP Legal is designed to be simple, straightforward, and easy to navigate. The menu at the top should help you quickly get where you need to go.

Georgia

<span id="page-1-4"></span>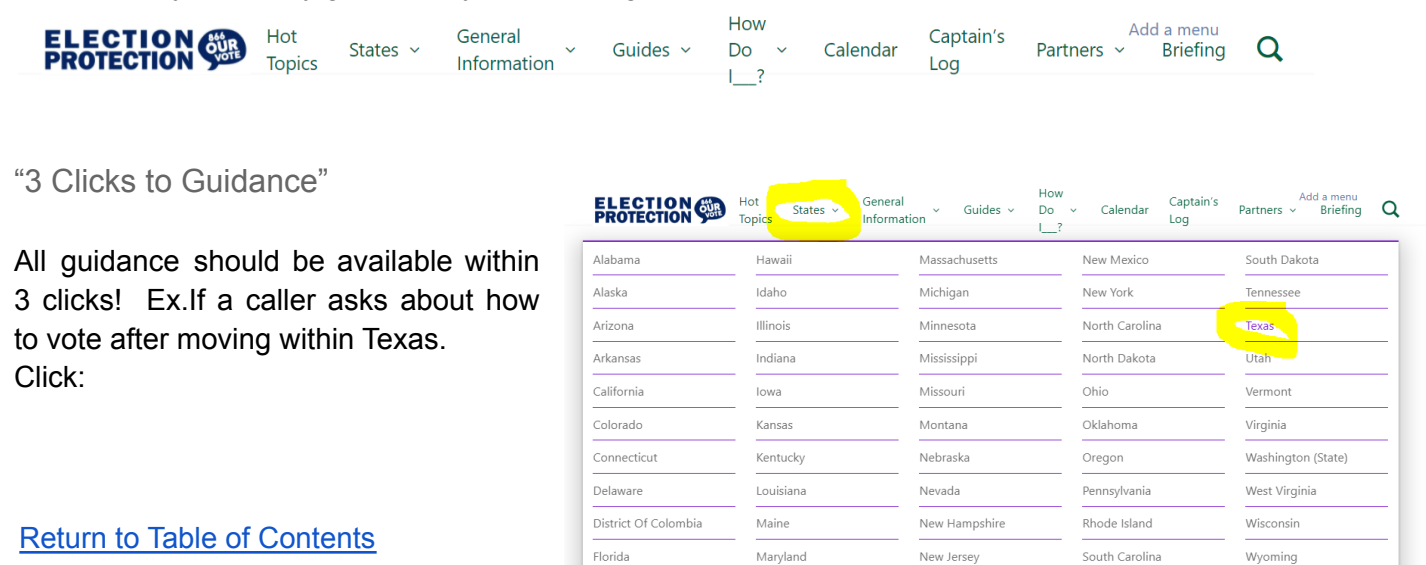

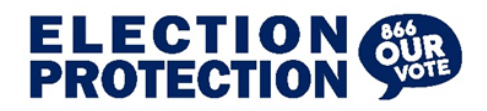

Return to Table of [Contents](#page-0-0)

- 1. Hover over "States" on the menu and Click Texas on the Drop Down
- 2. Click FAQ

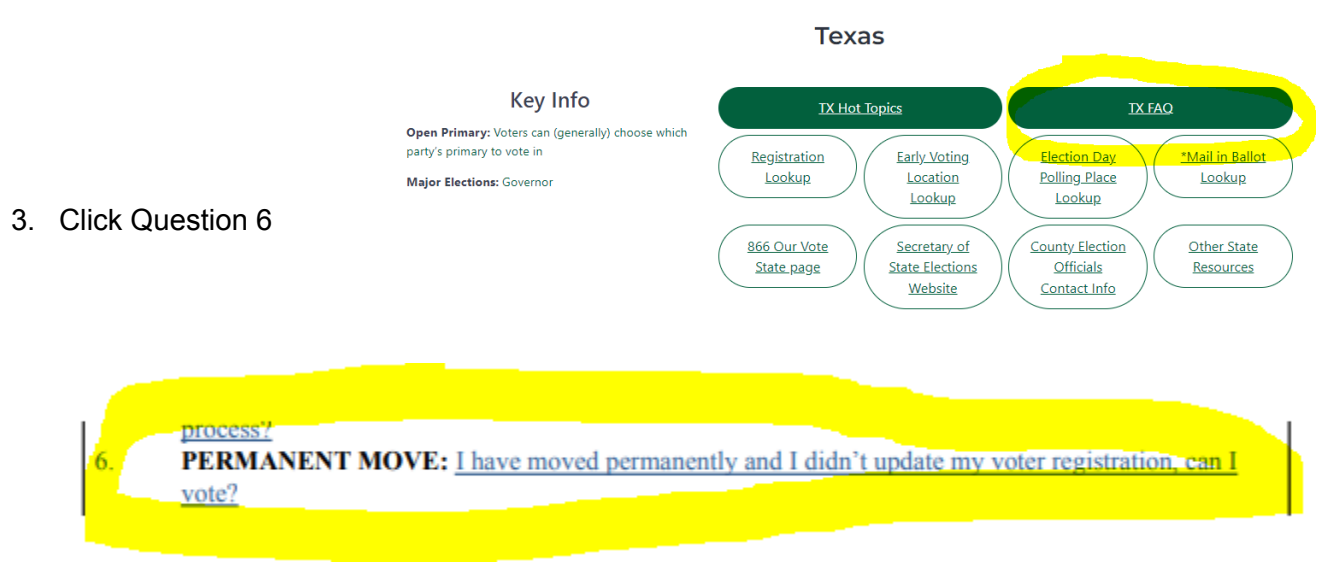

## <span id="page-2-0"></span>**Homepage**

The homepage is divided into three main sections

<span id="page-2-1"></span>1. "Hot Topics" (Nationwide)

This is the "White Board" where urgent updates and notices are posted. Please review the hot topics before the start of your shift (you do not need to memorize all the details of all the updates but should have an idea of the issues flagged)

**ELECTION**<br>PROTECTION

**Hot Topics** 

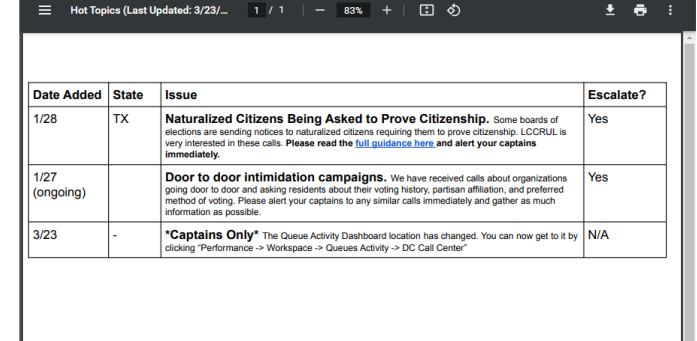

Captains will announce any

additions or changes to the Hot Topics that occur during your shift.

*Note: Even if the hot topics advise escalating a specific issue please do let your captains know to help us keep track.*

*Note: It is possible to download the Hot Topics as a PDF - if you do please ensure you download new versions as they are announced/posted.*

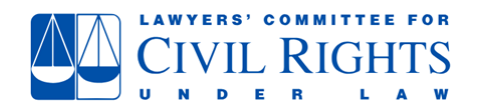

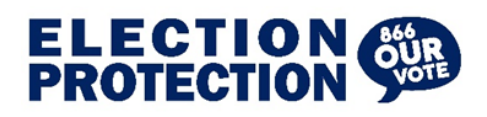

<span id="page-3-0"></span>2. States

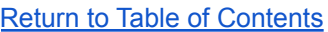

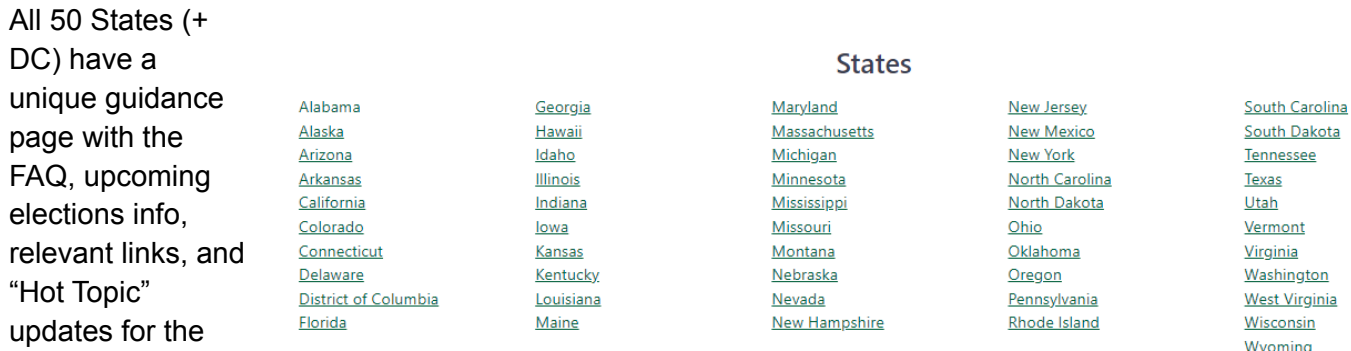

Note: these are identical to the links on the Menu

<span id="page-3-1"></span>3. General Information

specific state.

You can find general hotline information and guidance that is static and not state specific here such as a script template, non-profit status information, and what to do if a member of the press calls (tell them to email press@lawyerscommittee.org)

Please skim this before your first shift, but you do not need to re-read in detail before future shifts.

### <span id="page-3-2"></span>**State Guidance Pages**

All 50 states (plus DC!) have a unique guidance page. Here you will find:

- The state FAQ
- State Specific Hot **Topics**
- Upcoming Elections and Deadlines
- Links to lookup tools
- Key Info About the state
- Other State Resource

**\*Pro Tip\*** make sure to check the "Hot Topics" for the latest updates and "Other State Resources" section for useful

Partially Open Primary: Voters can (generally) choose which party's primary to vote in : voters can vote in either parties primary but have to declare their choice or it may be considered registering with that party (more info here). Major Elections: US Senate

**Key Info** 

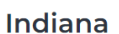

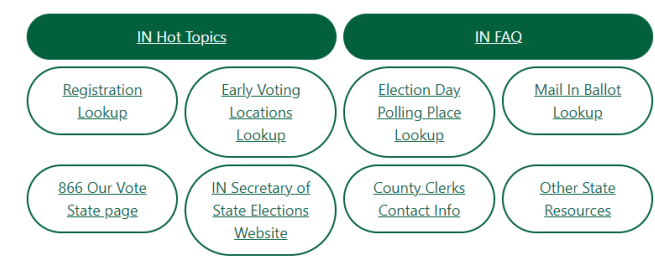

**CIVIL RIGHTS** 

#### **Upcoming Elections**

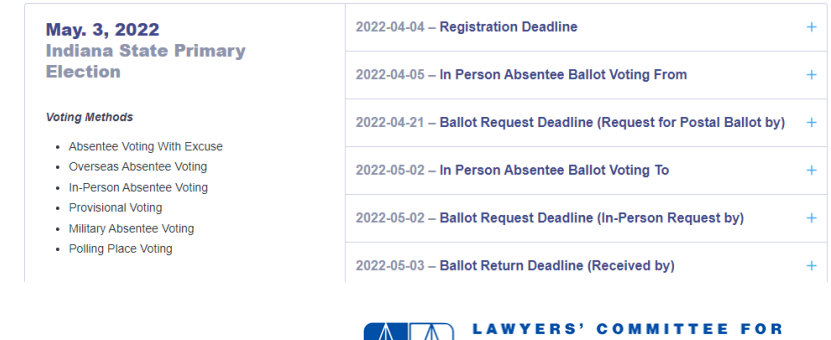

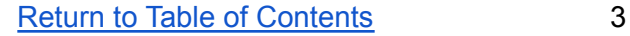

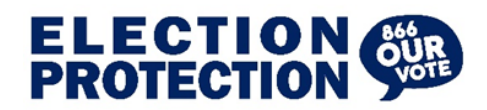

#### Return to Table of [Contents](#page-0-0)

<span id="page-4-0"></span>information about polling place access, rides to the polls, drop box locations, etc…

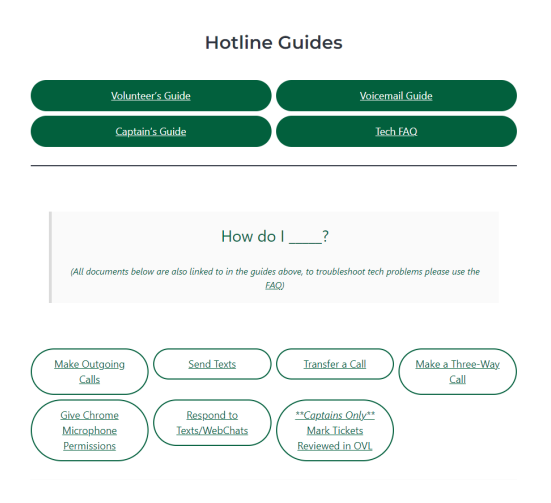

#### **Guides / How Do I…?**

Here you will find all of the procedural and technical guidance documents.

The "How Do I" questions are designed to let you quick find answers to technical questions while on the phone with callers.

Ex. How do I send a text? **Click the button!**

## <span id="page-4-1"></span>**Calendar**

We've added an upcoming elections calendar. You can use this to help orient yourself and help see what calls you might expect.

As a default the calendar will show a list of all elections that month (going back 7 days in the past). You can change the views (by clicking month, week, and day, and the left and right arrows).

Note: The calendar is a just tool for volunteers, please use the state guidance pages to give advice to callers.

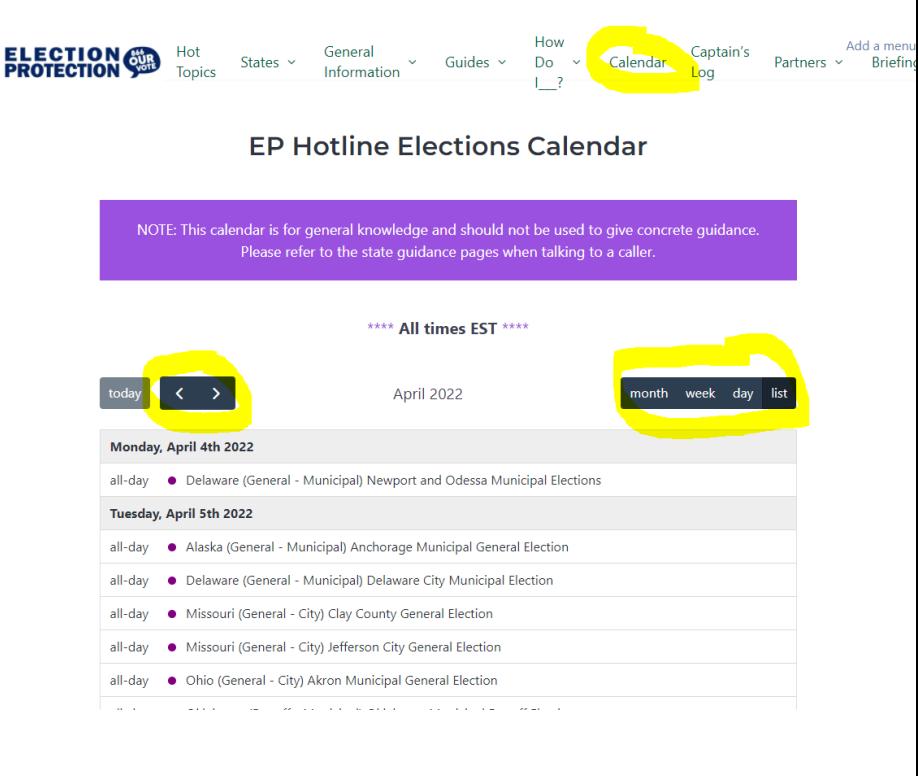

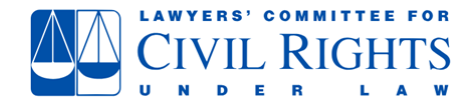

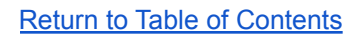

 $\Box$   $\Box$  Share  $\Box$ 

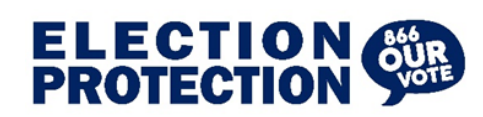

## <span id="page-5-0"></span>**Briefings**

Some shifts will start with a short "briefing" to pass along key information to volunteers at the start of their shift.

<span id="page-5-1"></span>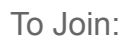

Click "Briefing" on the top right of the menu on EP Legal and then click "join" twice to join the embedded zoom call..

Most Briefings will last about 5/10 minutes. Staff and captains will let you know if there is a briefing in the reminder email the night before and the welcome message at the start of the shift.

*Note: there is absolutely no pressure / need to turn your camera on!*

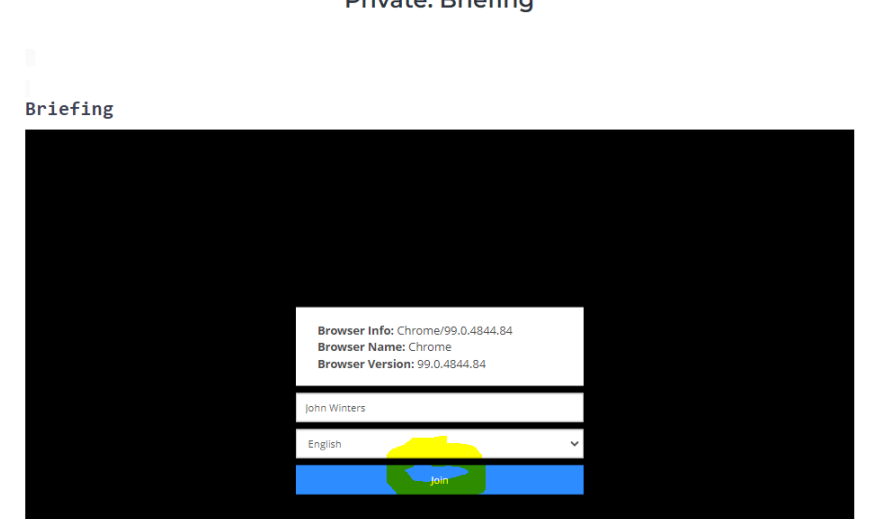

**ELECTION That States Ceneral** v Guides How Captain's Partners Additionent Tend The States The Briefing

Drivator Priofing

# <span id="page-5-2"></span>**(\*Captains Only\*) Captain's Home**

This where captains can view and submit shift summaries and see the most up to date list of their volunteers. The password will be posted in the welcome message in the captain's chat (you can also ask other Captains / Leads / Staff - the password will not change often).

## <span id="page-5-3"></span>Captain's Log

\*If you are unable to view google forms / sheets please let staff know and we can send you the log directly.

Captain's Log (Viewable) ☆ △

#### <span id="page-5-4"></span>Viewing:

The log (**view only** embedded google sheet) has summaries of all shifts for the last 14 days. If the entry is highlighted yellow it was flagged as important by the captain who submitted it.

**Return to Table of [Contents](#page-0-0)** 

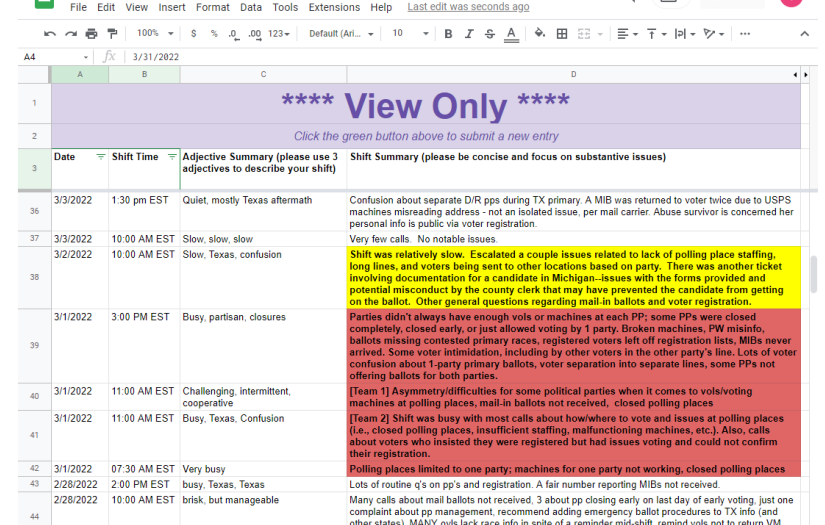

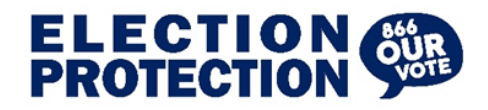

Yellow: Important Issues to be aware of Red: Urgent issues future captains need to know about.

#### <span id="page-6-0"></span>Submitting:

Click the "Submit New Entry" button or scroll down to the bottom of the page.

**There should be 1 entry per team per shift.** So not every captain needs to submit an entry - if you have co-captains decide amongst yourself who will submit the summary (but please do discuss the content before submitting).

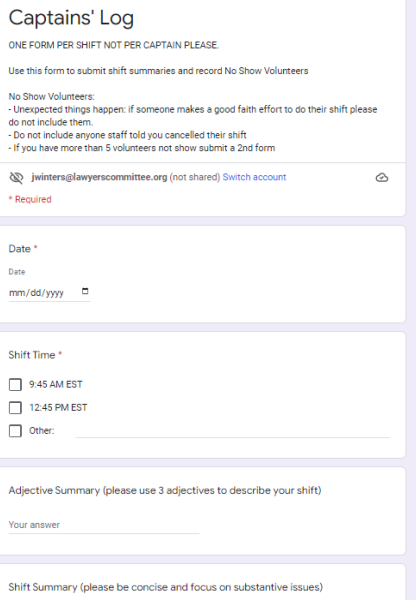

### **Protected: Captain's Log**

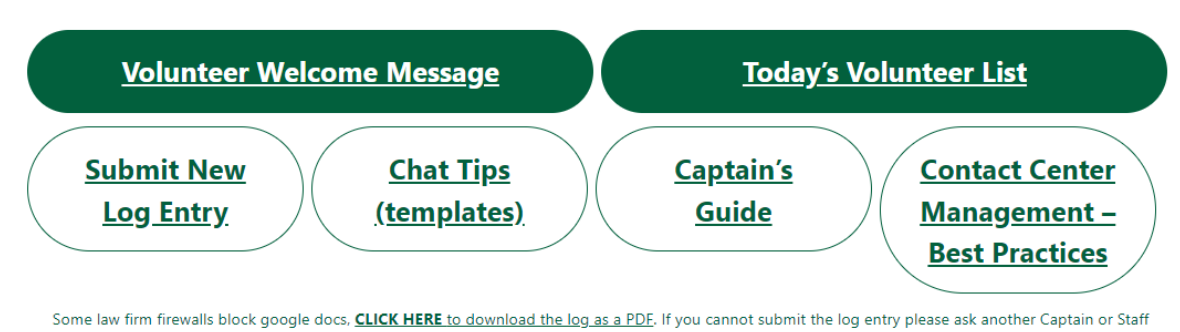

## member to

#### <span id="page-6-1"></span>Today's Volunteer List

To view the most recent list of volunteers for today click on the "Today's Volunteer List" button (the link will also be posted in the welcome message in the All Captains chat). This will show you (as a view only google sheet) all of the captains and volunteers per call center, shift, and team.

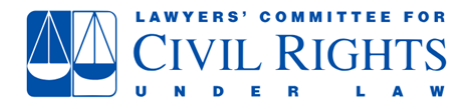